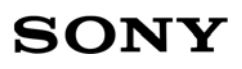

Sony Mobile Communications

Document number:  $\blacksquare$  PY7-57441Y B Date: 2020/10/05 Remarks:

1(49)

# **FCC ID: PY7-57441Y Power Density Simulation Report**

It is the responsibility of the user to ensure that they have a correct and valid version. Any outdated hard copy is invalid and must be removed from possible use.

- 1. Simulation methodology for Power Density (PD)
- 1.1 Simulation tool
- 1.1.1 Tool description

For the simulation approach to calculating power density (PD) evaluation for mobile phone with mmWave antenna modules, ANSYS Electromagnetics suite version 19.2 (HFSS) is used. ANSYS HFSS is one of several commercial tools for 3D full-wave electromagnetic simulation used for antenna and RF structure design of high frequency component. ANSYS Electromagnetics suite version 19.2 (HFSS) is implemented based on Finite Element Method (FEM), which operates in the frequency domain.

1.1.2 Mesh and Convergence criteria

To solve the PD analysis using FEM, volume area containing simulated objects should be subdivided into electrically small parts that are called finite elements as the unknown functions. To subdivide system, the adaptive mesh technique in ANSYS Electromagnetics suite version 19.2 (HFSS) is used. ANSYS Electromagnetics suite version 19.2 (HFSS) starts to refine the initial mesh based on wavelength and calculate the error to iterative process for adaptive mesh refinement. The determination parameter of the number of iterations in ANSYS Electromagnetics suite version 19.2 (HFSS) is defined as convergence criteria, delta S, and the iterative adaptive mesh process repeats until the delta S is met. In ANSYS Electromagnetics suite version 19.2 (HFSS), the accuracy of converged results depends on the delta S. Figure 1 is an example of final adaptive mesh of the device (cross-section of top view).

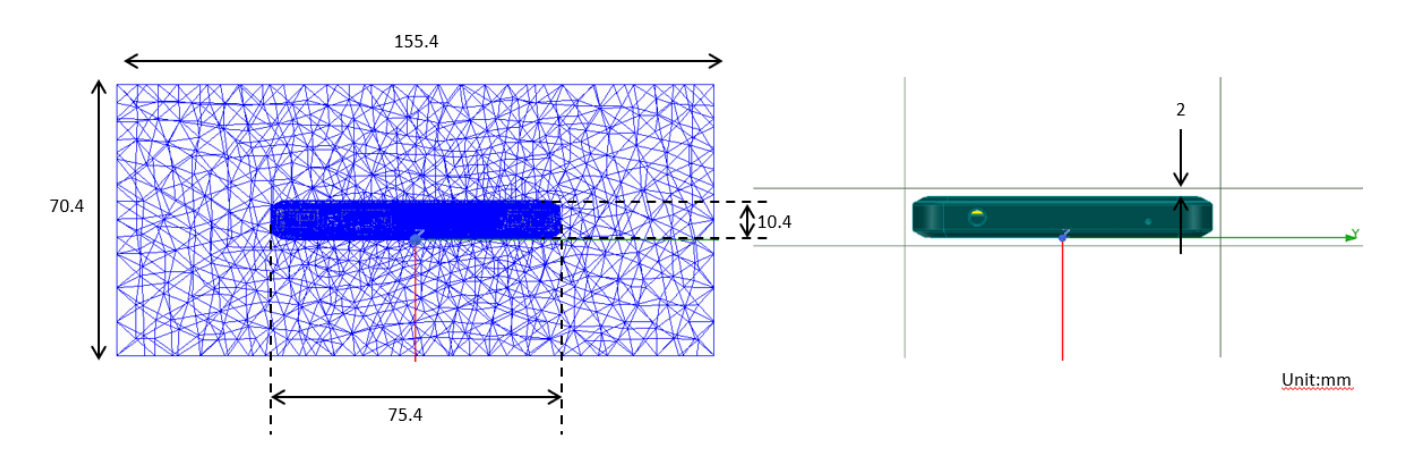

Figure 1 Example of the adaptive mesh technique (Top view)

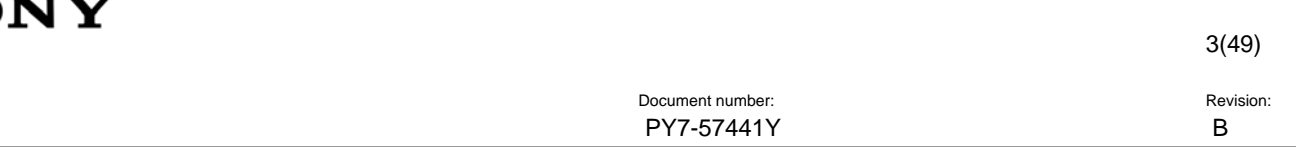

### 1.1.3 Power density calculation

After solving 3D full-wave electromagnetic simulation, various kinds of physical quantities can beobtained. To calculate PD evaluation, two physical quantities, an electric field  $(\vec{E})$  and a magnetic field  $(\vec{H})$  are needed. The actual consumption power can be expressed as the real term of the Poynting vector ( $\vec{s}$ ) from the cross product of  $\vec{E}$  and complex conjugation of  $\vec{H}$  as shown below:

 $\langle \vec{S} \rangle = Re \left( \frac{1}{2} \vec{E} \times \vec{H}^* \right)$ 

 $\langle \vec{S} \rangle$  can be expressed as point power density based on a peak value of each spatial point on mesh grids and obtained directly from ANSYS Electromagnetics suite version 19.2 (HFSS).

From the point power density  $\langle \vec{s} \rangle$ , the spatial-averaged power density (PDav) on an evaluated area (A) can be derived as shown below:

$$
PD_{av} = \frac{1}{A} \int_A \langle \vec{S} \rangle \cdot ds = \frac{1}{2A} \int_A \left| Re(\vec{E} \times \vec{H}^*) \right|
$$

, where the spatial-averaged power density (PDav) is total power density value considering on x, y and z components of point power density  $\langle \vec{s} \rangle$  and the evaluated area (A) is 4cm<sup>2</sup>.

- 1.2 Simulation setup
- 1.2.1 3D modeling

Figure 2 shows the simulation model which is mounted four mmWave antenna modules. The simulation modeling includes most of the entire structure of device itself such as PCB, metal frame, battery, cables, and legacy antennas as well as mmWave antenna modules called as Ant#0, Ant#1, Ant#2 and Ant#3. On the back side view, Ant#0 is placing on the right side and antennas are facing the left side of the device. Ant#1 is placing on the right side and antennas are facing the right side of the device. Ant#2 is placed at the top side and antennas are facing the top side of the device. Ant#3 is placed at the bottom side and antennas are facing the bottom side of the device.

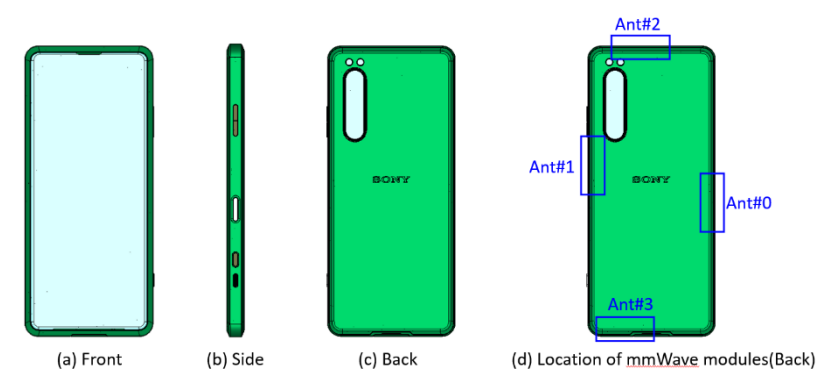

Figure 2 Simulation model which is mounted four mmWave antenna modules

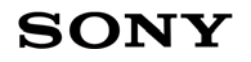

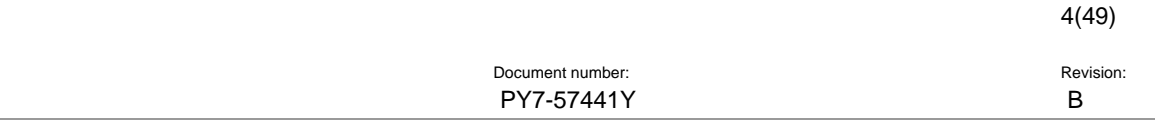

## 1.2.2 PD evaluation planes

Table 1 shows the PD evaluation planes for each mmWave antenna module and Figure 3 shows the PD evaluation planes and truncation area of the simulation model to find worst case of beamforming cases. In all case, five planes except the opposite side are evaluated, as shown in table 1.

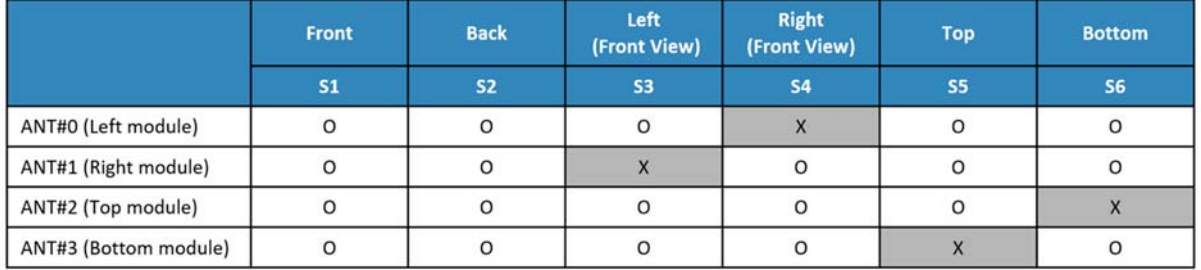

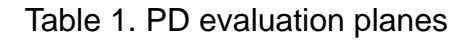

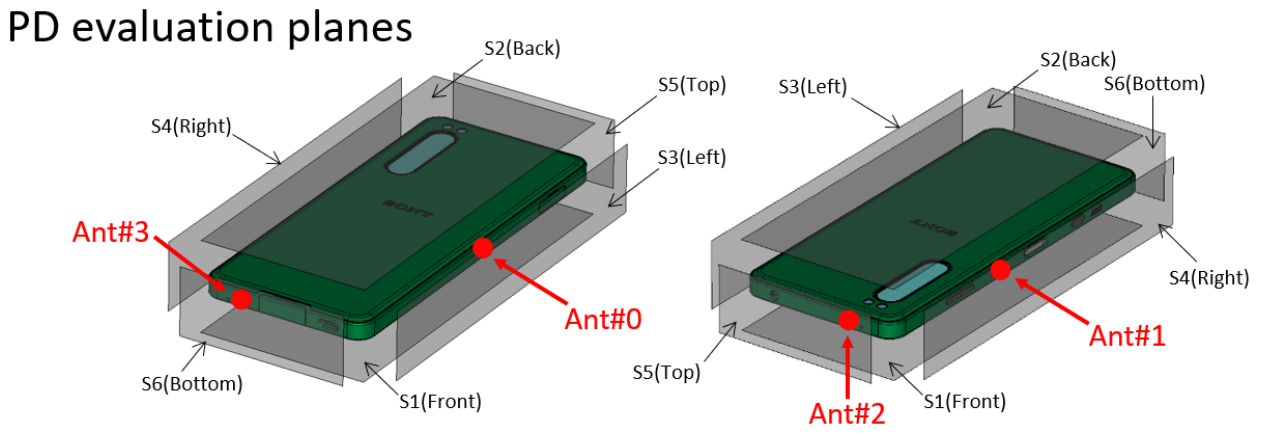

Figure 3. PD evaluation planes

## 1.2.3 Boundary condition

To simulate electromagnetic tool based on FEM, the boundary condition allows electromagnetic waves to be electrically open at the boundary and radiated far away without reflection. ANSYS Electromagnetics suite version 19.2 (HFSS) can support the absorbing boundary condition (ABC) for radiation boundary and make normally a quarter wavelength from the radiating structure. In this report, to cover all beamforming cases of mmWave antenna modules, the three-wavelength spacing from the device is used.

## 1.2.4 Source excitation condition

Each antenna module has 16 feed-in ports, 8 ports are 1x4 patch array antenna at n260 band and others are at n261 band, and 4 ports are divided into vertical polarization feeding, and the other 4 ports are divided into horizontal polarization feeding.

Figure 4 shows the Ant#2 module structure and surrounding structure. The ANT#2 module is encrypted in the ANSYS Electromagnetics suite (HFSS) and can only check the feeding position.

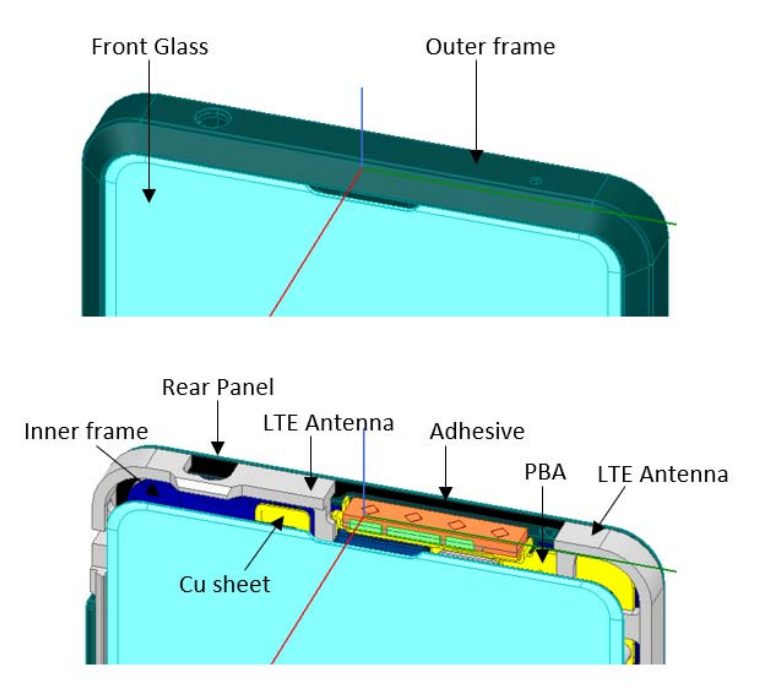

Figure 4. mmWave module (ANT#2)

After finishing 3D full wave electromagnetic simulation of modeling structure, the magnitude and phase information can be loaded for each port by using "Edit Sources" function in ANSYS Electromagnetics suite (HFSS). Figure 5 shows an example of antenna port excitations.

5(49)

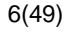

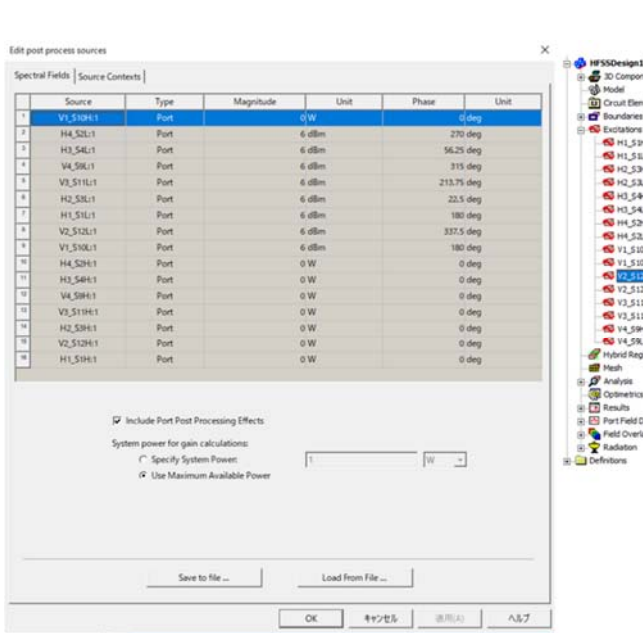

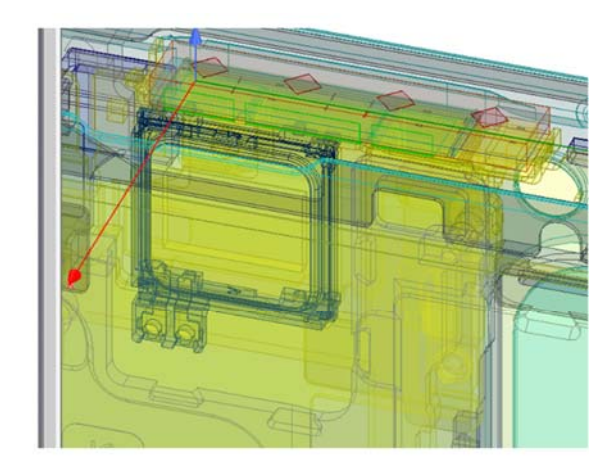

Figure 5. An example of port excitation (ANT#2)

Since ANSYS Electromagnetics suite (HFSS) uses FEM solver based on frequency domain analysis method, the input source for the port excitation applies sinusoidal waveform for each frequency.

### 1.2.5 Condition of simulation completion

The simulation completion condition of ANSYS Electromagnetics suite (HFSS) is defined as delta S. The ANSYS Electromagnetics suite (HFSS) calculates the S-parameter for the mesh conditions of each step and determines whether to proceed with the operation of the next step by comparing the difference between the S-parameters in the previous step. A difference between the previous step and the current step of S-parameter is expressed as delta S, and the delta S generally sets 0.005. The simulation result of this report is the result of setting delta S to 0.005.

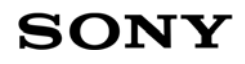

### 2. Simulation verification

### 2.1 Spatial-averaged power density

As mentioned in the previous chapter, the Poynting vector  $(\vec{s})$  can be obtained through cross product of an electric field (E) and complex conjugate of a magnetic field ( $\vec{H}$ ). The real term of the Poynting vector can be described as the point power density or peak power density. Using the point power density, the spatial-averaged power density can be obtained by the integral of 4 cm2 at 2.5 mm intervals of the point power density result. Figure 6 shows the example of the distribution plot of point power density.

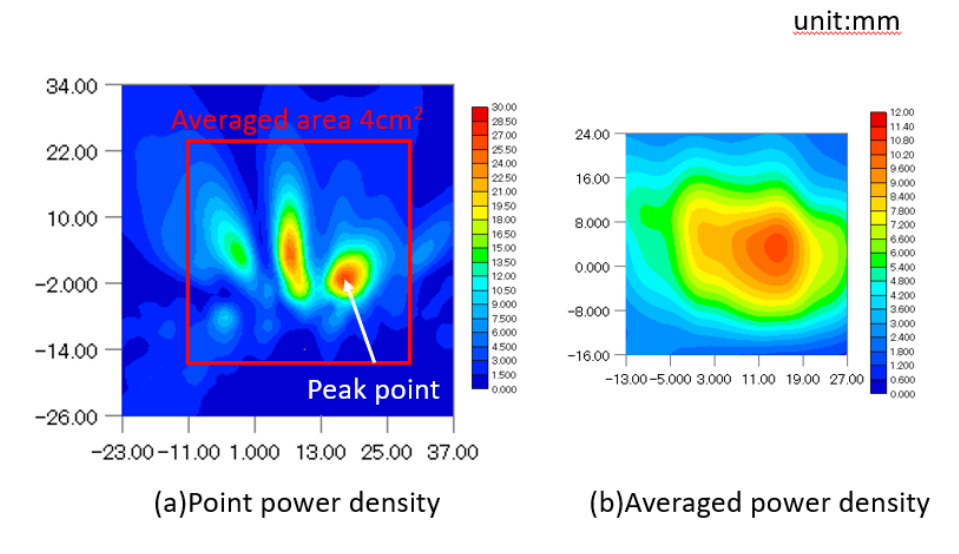

Figure 6. Point power density distribution (Example)

### 2.2 Comparison between simulation and measurement

In this section, the simulated-power density distributions and measured-power density distributions are compared to each mmWave antenna.

Based on comparison of power density distributions, simulated power density and measured power density have a good correlation. The discrepancy in amplitude between simulated 4cm<sup>2</sup> averaged power density and measured 4cm<sup>2</sup> averaged power density is considered as housing influence and used in determining input power limit for each beam for RF exposure compliance (see RF Exposure Part 0 Report).

The input powers per each active port are listed below for both Simulation and Measurement validation and power density characterization. For Simulation, these values were entered directly into HFSS model. For measurement, FTM S/W was used to input these values for each active port also.

# **SONY**

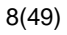

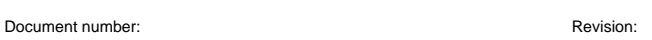

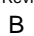

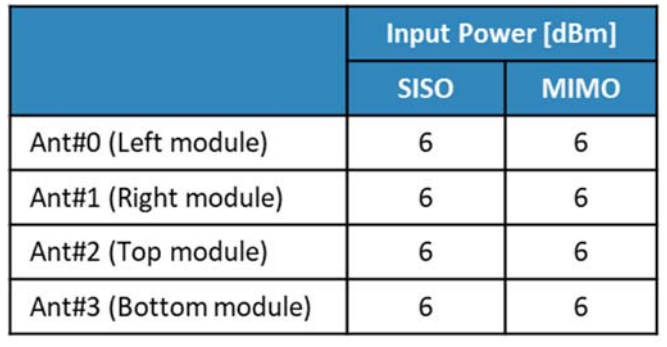

\* The below simulation and measurement result were performed at 2mm evaluation distance and 28GHz / 38.5GHz. The input.power.limit was determined based on below results in RF Exposure Part 0 Report.

PY7-57441Y B

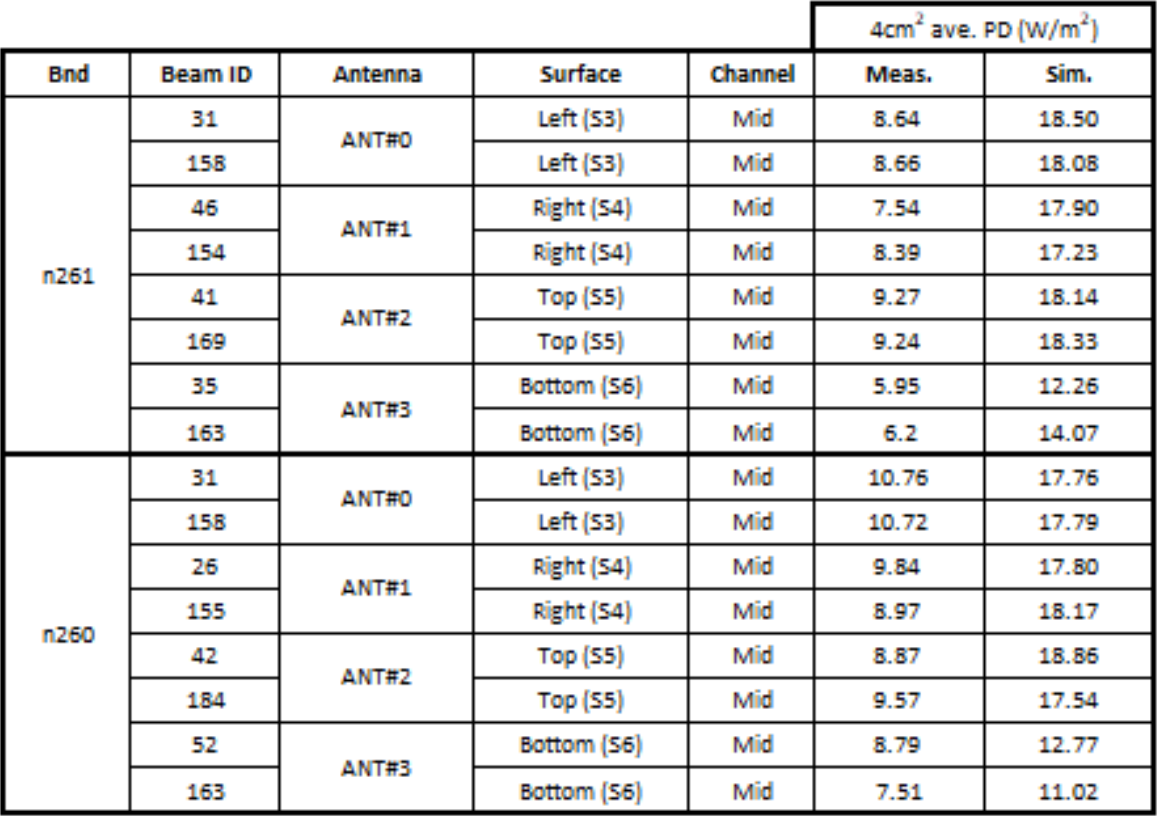

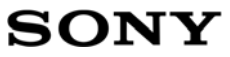

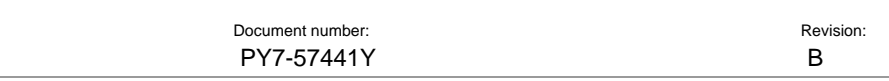

## n261 ANT#0: Mid Channel, Beam ID: 31, Left

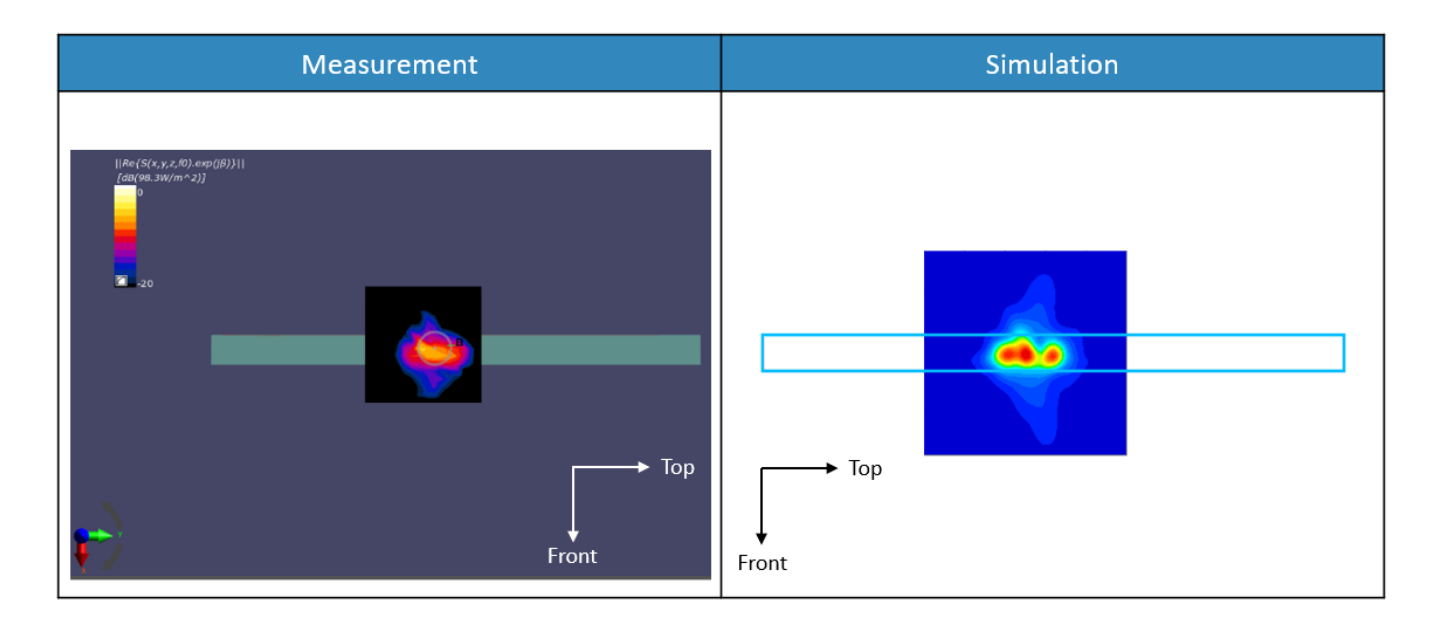

n261 ANT#0: Mid Channel, Beam ID: 31, Point power density

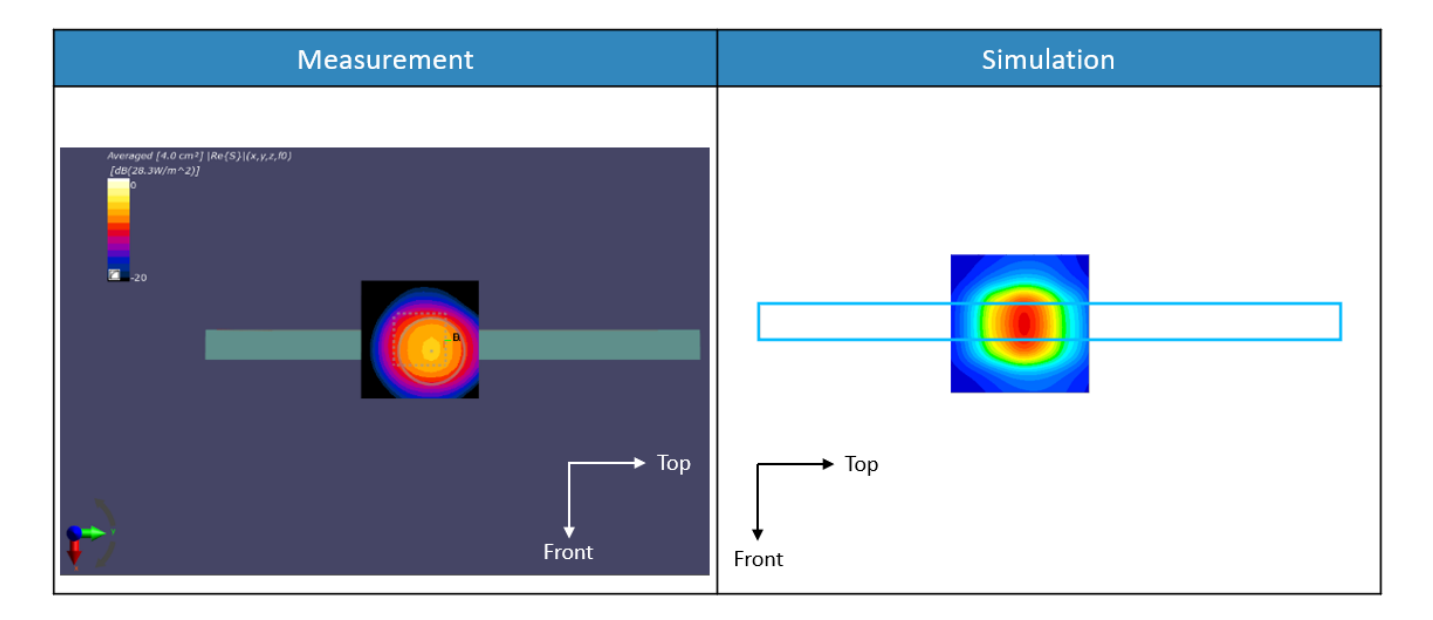

n261 ANT#0: Mid Channel, Beam ID: 51, 4cm2 averaged power density

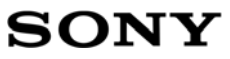

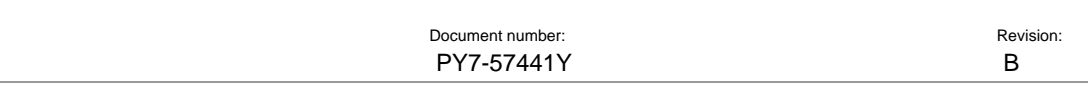

# n261 ANT#0: Mid Channel, Beam ID: 158, Left

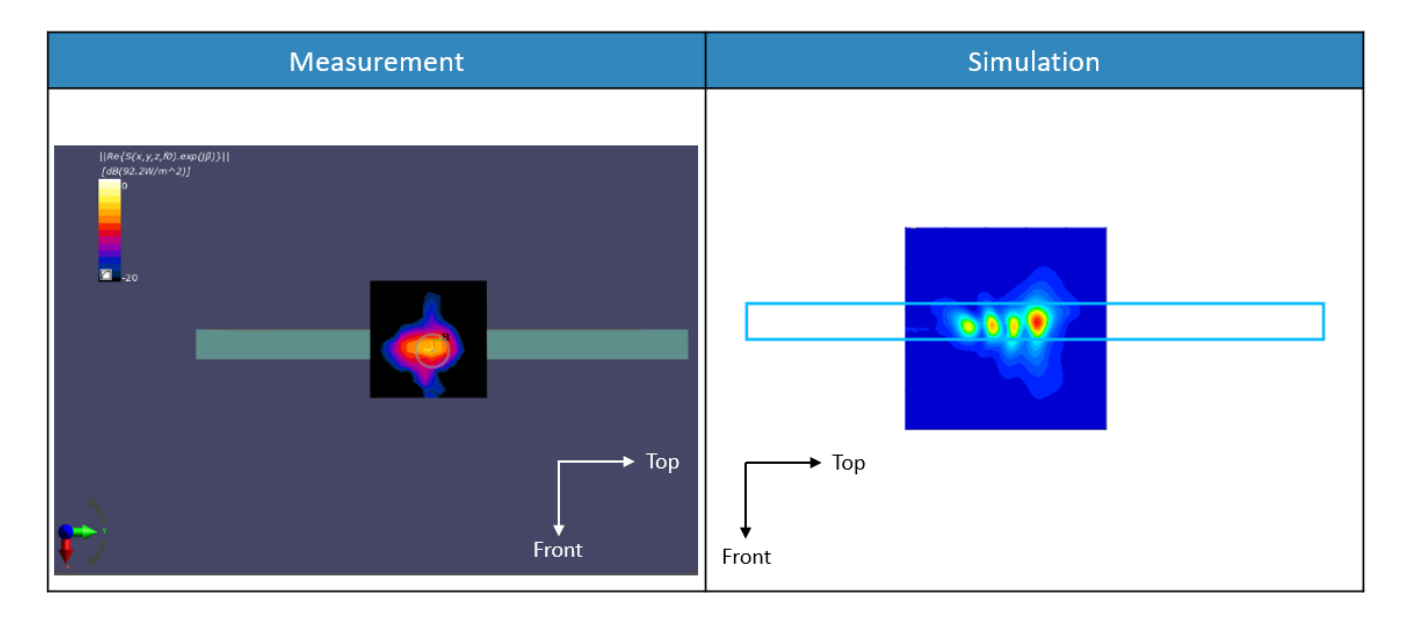

n261 ANT#0: Mid Channel, Beam ID: 158, Point power density

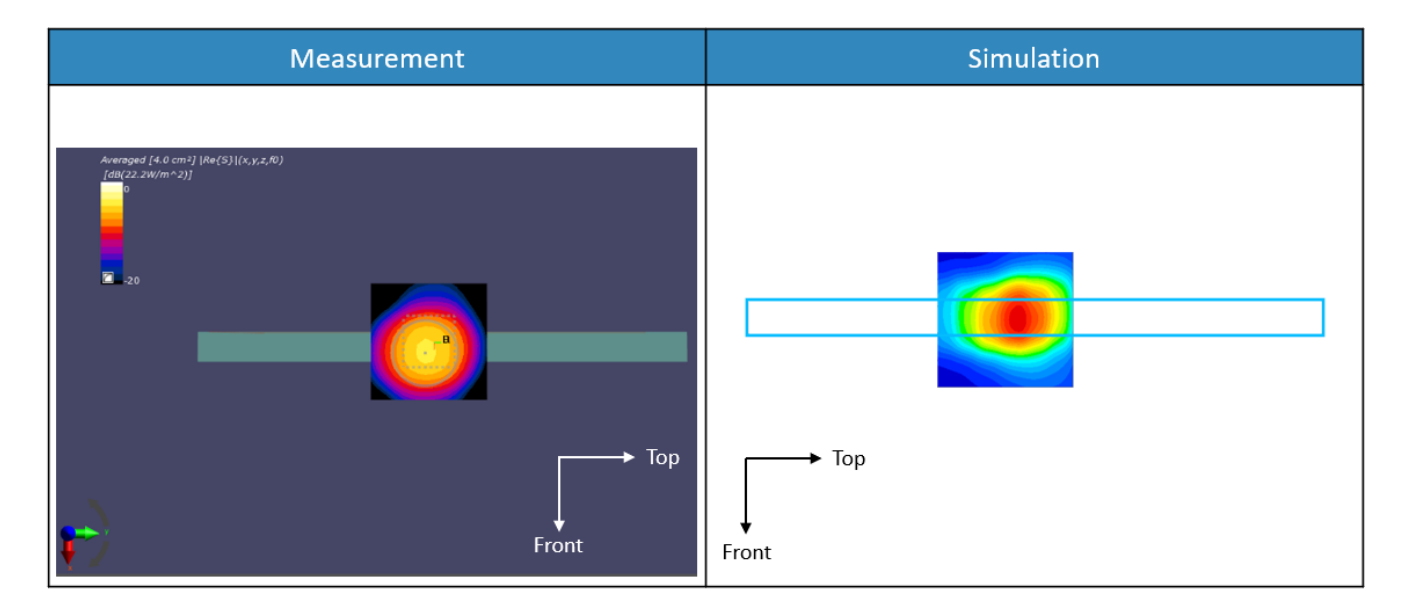

n261 ANT#0: Mid Channel, Beam ID: 158, 4cm<sup>2</sup> averaged power density

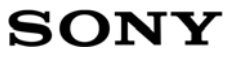

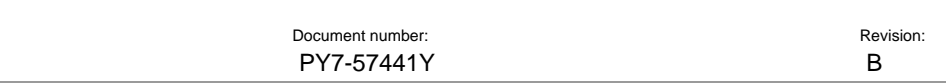

# n261 ANT#1: Mid Channel, Beam ID: 46, Right

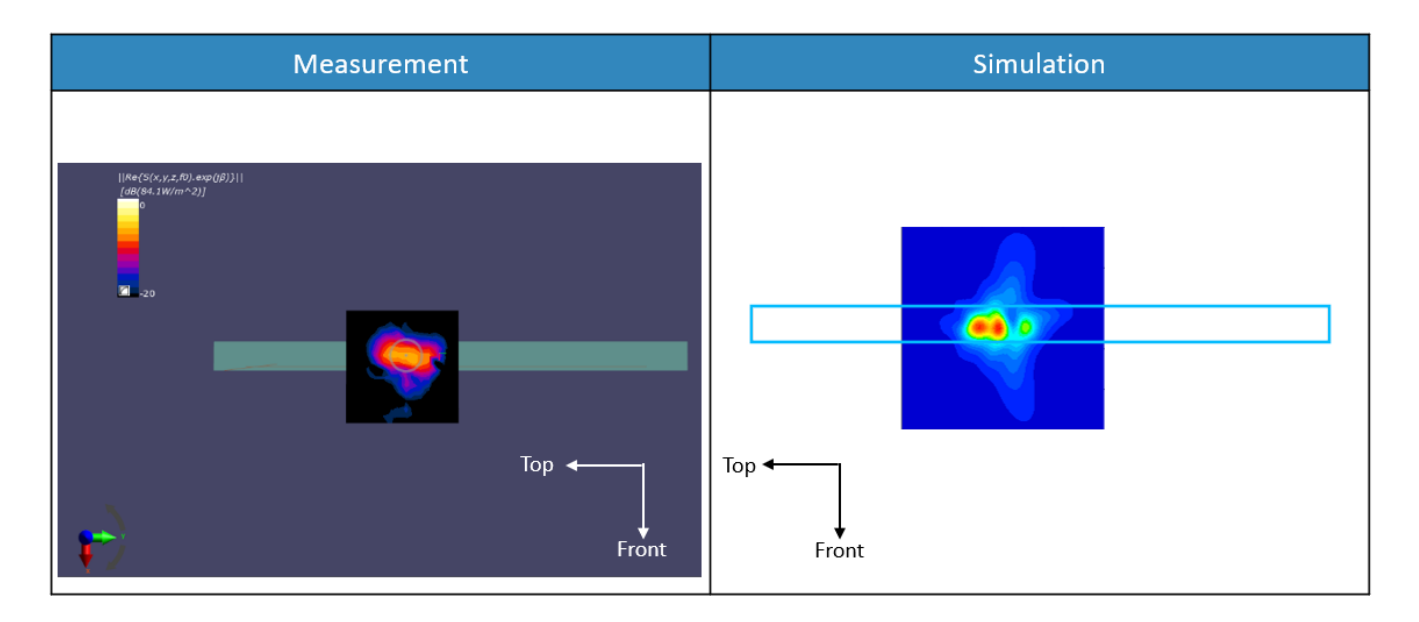

n261 ANT#1: Mid Channel, Beam ID: 46, Point power density

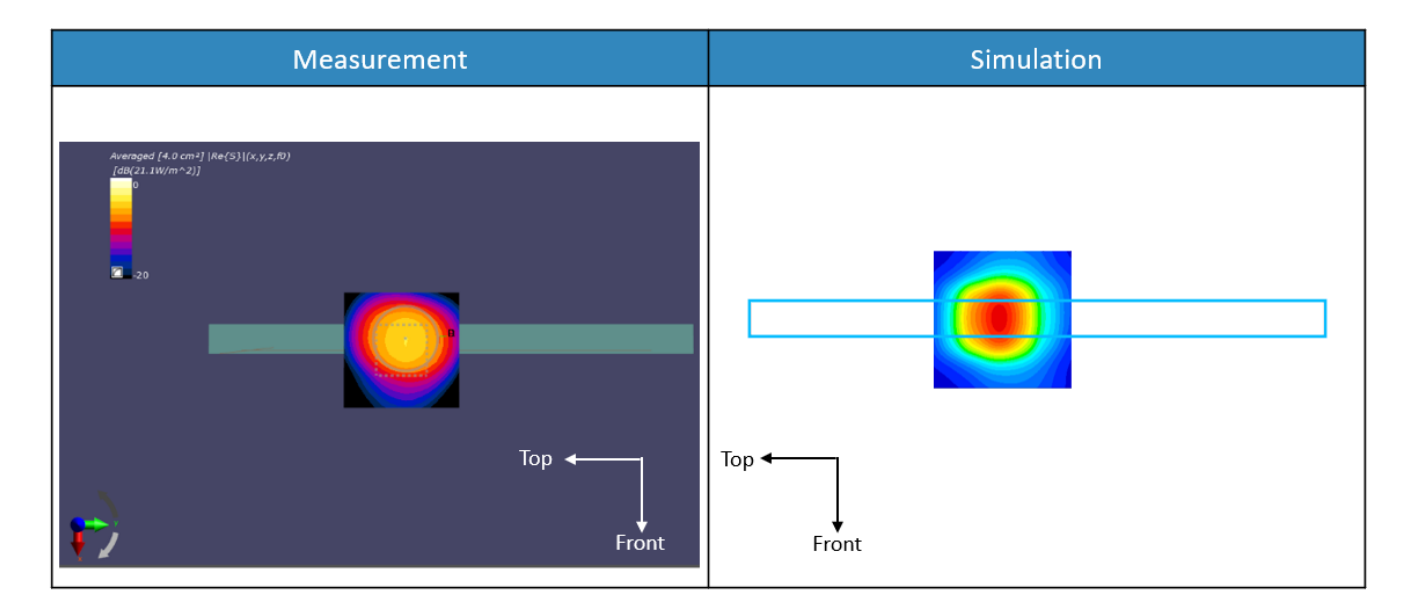

n261 ANT#1: Mid Channel, Beam ID: 46, 4cm2 averaged power density

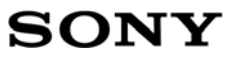

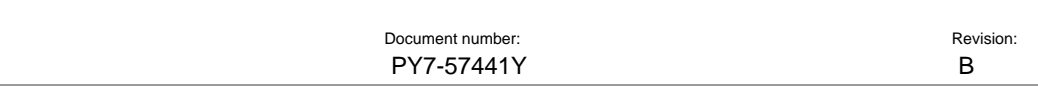

# n261 ANT#1: Mid Channel, Beam ID: 154, Right

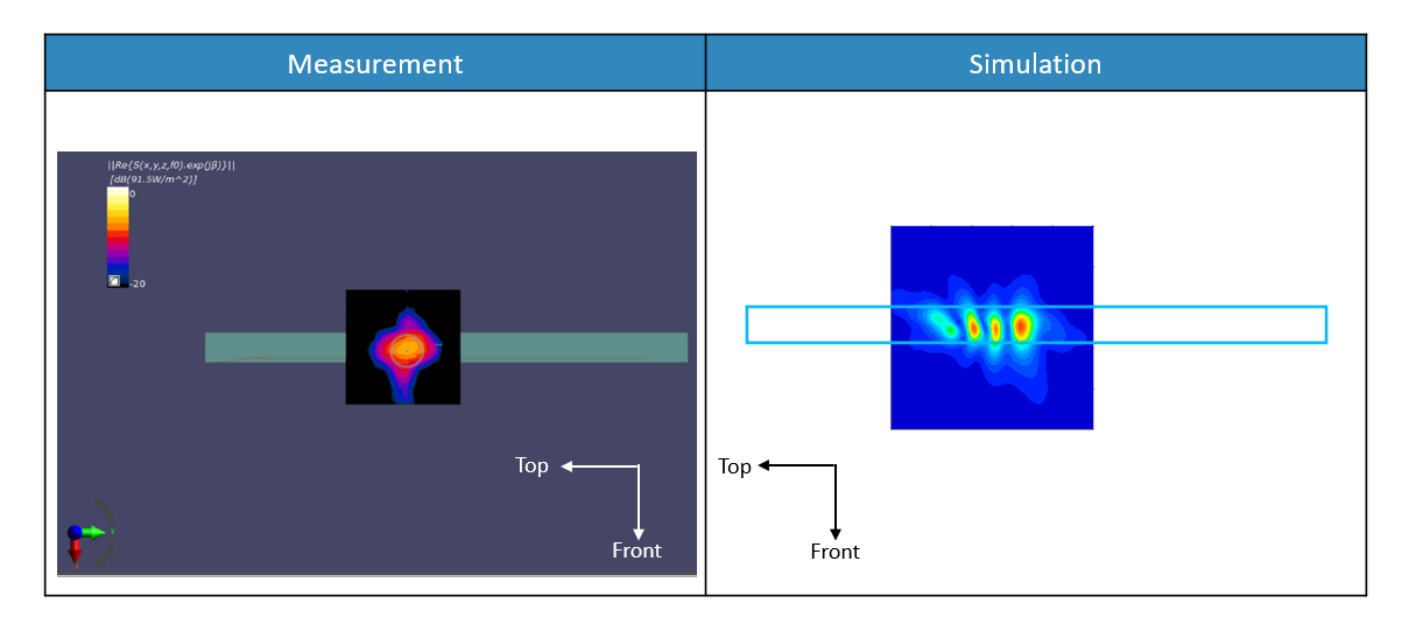

n261 ANT#1: Mid Channel, Beam ID: 154, Point power density

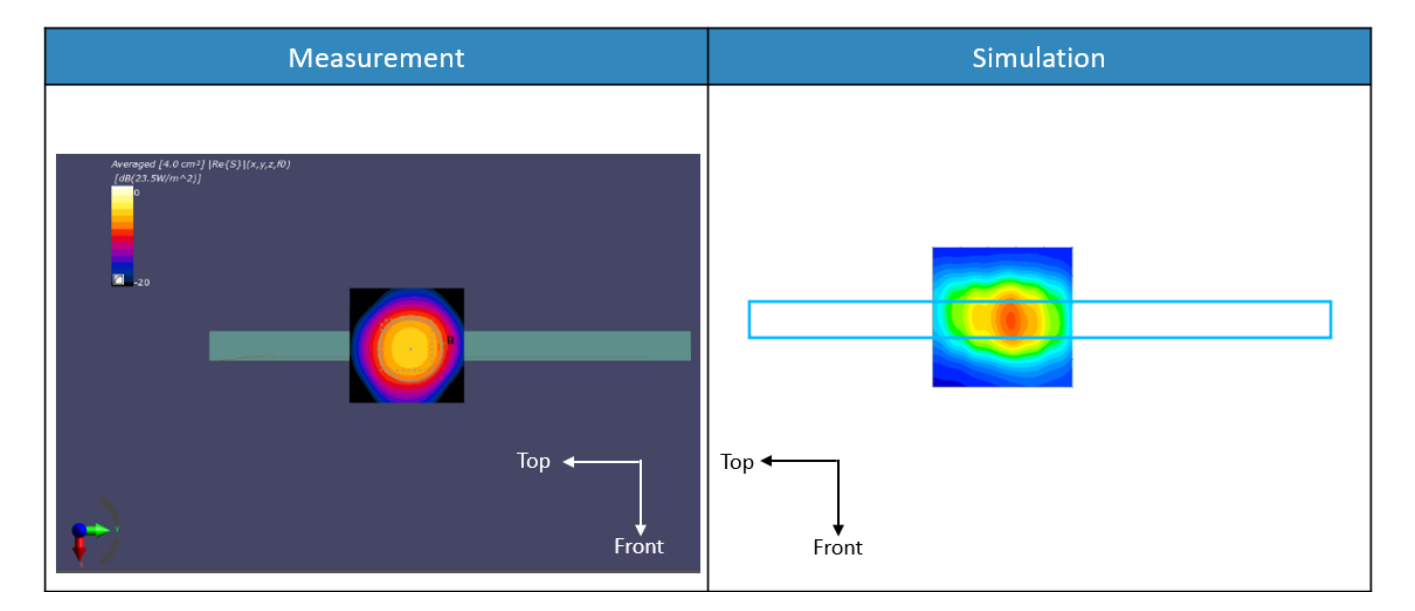

n261 ANT#1: Mid Channel, Beam ID: 154, 4cm<sup>2</sup> averaged power density

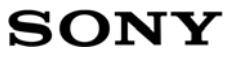

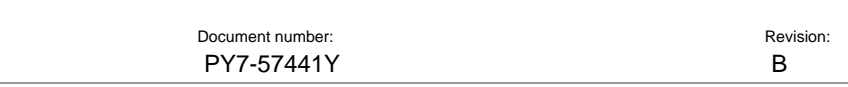

# n261 ANT#2: Mid Channel, Beam ID: 41, Top

![](_page_12_Picture_3.jpeg)

n261 ANT#2: Mid Channel, Beam ID: 41, Point power density

![](_page_12_Figure_5.jpeg)

n261 ANT#2: Mid Channel, Beam ID: 41, 4cm2 averaged power density

![](_page_13_Picture_41.jpeg)

![](_page_13_Picture_42.jpeg)

# n261 ANT#2: Mid Channel, Beam ID: 169, Top

![](_page_13_Picture_3.jpeg)

n261 ANT#2: Mid Channel, Beam ID: 169, Point power density

![](_page_13_Figure_5.jpeg)

n261 ANT#2: Mid Channel, Beam ID: 169, 4cm2 averaged power density

![](_page_14_Picture_41.jpeg)

![](_page_14_Picture_42.jpeg)

# n261 ANT#3: Mid Channel, Beam ID: 35, Bottom

![](_page_14_Picture_3.jpeg)

n261 ANT#3: Mid Channel, Beam ID: 35, Point power density

![](_page_14_Figure_5.jpeg)

n261 ANT#3: Mid Channel, Beam ID: 35, 4cm2 averaged power density

![](_page_15_Picture_41.jpeg)

![](_page_15_Picture_42.jpeg)

# n261 ANT#3: Mid Channel, Beam ID: 163, Bottom

![](_page_15_Picture_3.jpeg)

n261 ANT#3: Mid Channel, Beam ID: 163, Point power density

![](_page_15_Figure_5.jpeg)

n261 ANT#3: Mid Channel, Beam ID: 163, 4cm2 averaged power density

![](_page_16_Picture_39.jpeg)

![](_page_16_Picture_40.jpeg)

## n260 ANT#0: Mid Channel, Beam ID: 31, Left

![](_page_16_Picture_3.jpeg)

n260 ANT#0: Mid Channel, Beam ID: 31, Point power density

![](_page_16_Figure_5.jpeg)

n260 ANT#0: Mid Channel, Beam ID: 31, 4cm2 averaged power density

![](_page_17_Picture_39.jpeg)

![](_page_17_Picture_40.jpeg)

# n260 ANT#0: Mid Channel, Beam ID: 158, Left

![](_page_17_Figure_3.jpeg)

n260 ANT#0: Mid Channel, Beam ID: 158, Point power density

![](_page_17_Figure_5.jpeg)

n260 ANT#0: Mid Channel, Beam ID: 158, 4cm2 averaged power density

![](_page_18_Picture_39.jpeg)

![](_page_18_Picture_40.jpeg)

# n260 ANT#1: Mid Channel, Beam ID: 26, Right

![](_page_18_Figure_3.jpeg)

n260 ANT#1: Mid Channel, Beam ID: 26, Point power density

![](_page_18_Figure_5.jpeg)

n260 ANT#1: Mid Channel, Beam ID: 26, 4cm2 averaged power density

![](_page_19_Picture_41.jpeg)

![](_page_19_Picture_42.jpeg)

# n260 ANT#1: Mid Channel, Beam ID: 155, Right

![](_page_19_Figure_3.jpeg)

n260 ANT#1: Mid Channel, Beam ID: 155, Point power density

![](_page_19_Figure_5.jpeg)

n260 ANT#1: Mid Channel, Beam ID: 155, 4cm<sup>2</sup> averaged power density

![](_page_20_Picture_40.jpeg)

![](_page_20_Picture_41.jpeg)

## n260 ANT#2: Mid Channel, Beam ID: 42, Top

![](_page_20_Picture_3.jpeg)

n260 ANT#2: Mid Channel, Beam ID: 42, Point power density

![](_page_20_Figure_5.jpeg)

n260 ANT#2: Mid Channel, Beam ID: 42, 4cm2 averaged power density

![](_page_21_Picture_41.jpeg)

![](_page_21_Picture_42.jpeg)

# n260 ANT#2: Mid Channel, Beam ID: 184, Top

![](_page_21_Figure_3.jpeg)

n260 ANT#2: Mid Channel, Beam ID: 184, Point power density

![](_page_21_Figure_5.jpeg)

n260 ANT#2: Mid Channel, Beam ID: 184, 4cm2 averaged power density

![](_page_22_Picture_40.jpeg)

![](_page_22_Picture_41.jpeg)

# n260 ANT#3: Mid Channel, Beam ID: 52, Bottom

![](_page_22_Picture_3.jpeg)

n260 ANT#3: Mid Channel, Beam ID: 52, Point power density

![](_page_22_Figure_5.jpeg)

n260 ANT#3: Mid Channel, Beam ID: 52, 4cm2 averaged power density

![](_page_23_Picture_39.jpeg)

![](_page_23_Picture_40.jpeg)

# n260 ANT#3: Mid Channel, Beam ID: 163, Bottom

![](_page_23_Picture_3.jpeg)

n260 ANT#3: Mid Channel, Beam ID: 163, Point power density

![](_page_23_Figure_5.jpeg)

n260 ANT#3: Mid Channel, Beam ID: 163, 4cm2 averaged power density

![](_page_24_Picture_0.jpeg)

### 3 Simulation results

This section shows the PD simulation results of ANT#0, ANT#1, ANT#2 and ANT#3 at 28GHz and 39GHz for each evaluation plane specified in Table 1 at two separation distances of 2mm. The ratio of PD exposure from front surface to the worst surface at 2mm, and the ratio of PD exposure at 2mm evaluation distance for each beam are also reported in this section to support RF exposure analysis for simultaneous transmission scenarios performed in Appendix D of Part 1 Near Field PD report.

The relative phase between beam pairs is not controlled in the chipset design. Therefore, the relative phase between each beam pair was considered mathematically to identify the worst case conditions. The below MIMO results represent the highest reported MIMO simulation results after sweeping across the relative phase between beams in a 5° step interval from 0° to 360°.

The worst-case simulated PD determined from the tables in this section were used for conservativeness in *input.power.limit* determination in RF Exposure Part 0 Report.

- 3.1 PD for Low/Mid/High Channel at 28GHz / 39GHz
- 3.1.1 PD simulation at 28GHz

Table 2, Table 3, Table 4 and Table 5 show the PD simulation evaluation of ANT#0, ANT#1, ANT#2, and ANT#3 patch antenna at 28GHz for the corresponding evaluation planes specified in Table 1.

25(49)

## Table 2. PD of ANT#0 – patch antenna (28GHz)

### - ANT#0 Low CH

![](_page_25_Picture_25.jpeg)

### - ANT#0 Mid CH

![](_page_26_Picture_22.jpeg)

![](_page_26_Picture_23.jpeg)

### - ANT#0 High CH

![](_page_27_Picture_21.jpeg)

![](_page_27_Picture_22.jpeg)

## Table 3. PD of ANT#1 – patch antenna (28GHz)

# - ANT#1 LOW CH<br>Ant#1 Low CH (Right Module)

![](_page_28_Picture_25.jpeg)

# - ANT#1 Mid CH

![](_page_29_Picture_22.jpeg)

### - ANT#1 High CH

![](_page_30_Picture_20.jpeg)

# Table 4. PD of ANT#2 – patch antenna (28GHz)

### - ANT#2 Low CH

Ant#2 Low CH (Top Module)

![](_page_31_Picture_27.jpeg)

### - ANT#2 Mid CH

![](_page_32_Picture_20.jpeg)

### - ANT#2 High CH

![](_page_33_Picture_20.jpeg)

## Table 5. PD of ANT#3 – patch antenna (28GHz)

### - ANT#3 Low CH

![](_page_34_Picture_25.jpeg)

Bottom/

orst surfac  $1.000$ 1.000

 $1.000$ 

 $1.000$ 1.000

 $1.000$  $1.000$ 

 $\frac{1.000}{1.000}$ 

1.000  $1.000$ 

1.000

1.000  $1.000$ 

1.000

 $\begin{array}{c} 1.000 \\ 1.000 \end{array}$ 

 $1,000$  $\frac{1.000}{1.000}$ 

 $\frac{1.000}{1.000}$ 

 $\frac{1.000}{1.000}$ 

 $1.000$ 

 $1.000\,$ 

1.000 1.000

 $1.000$ 

1.000  $1.000$ 

 $1.000$ 

 $1.000$ 

 $1.000$ 

1.000  $\frac{1.000}{1.000}$ 

 $1.000\,$ 

1.000

 $1.000$ 

 $1.000$ 

1.000

 $1.000\,$ 

 $1.000\,$ 

1.000

Document number:  $\blacksquare$ PY7-57441Y B

 $Top/$ 

Ţ

τ

τ

×

t

÷,

ä,

F

τ

l, τ ÷,

×

Ţ т

> ÷ ÷

> > ī

Ę

Ξ

ч

j.

Ξ

÷,

÷,

l,

τ

÷,

÷

ī

F

### - ANT#3 Mid CH

 $\frac{36}{37}$ 

 $\frac{38}{52}$ 

53

 $\frac{54}{55}$ 

 $164\,$ 

165

166

180

 $181\,$ 

 $182\,$ 

183

 $\overline{\mathbf{8}}$ 

 $\mathbf{8}$ 

 $\overline{\mathbf{8}}$ 

 $\mathbf{8}$ 

 $\bar{8}$ 

 $_{\rm 8}$ 

 $\overline{8}$ 

 $14.71$ 

 $13.11$ 

13.14

19.23

19.79

 $11.42$ 

13.60

 $\frac{14.67}{ }$ 

24.34

22.63

17.56

 $13.48$ 

20.45

22.98

 $1.24$ 

 $0.43$ 

 $0.27$ 

 $0.58$ 

2.01

 $0.49$ 

 $0.46$ 

 $\frac{1}{2.62}$ 

4.91

4.64

 $3.04$ 

 $\frac{5.00}{2.89}$ <br>4.59

T.

i,

 $34.36$ 

36.94

42.42

44.76

45.88<br>32.59<br>37.94

 $0.428$ 

0.355

 $0.310$ 

 $0.430$ 

 $\begin{array}{r} 0.431 \\ 0.351 \end{array}$ 

0.358

 $0.427$ 

0.659

 $0.533$ 

0.392

0.294

0.628

0.606

 $0.036$ 

 $0.012$ 

 $0.006$ 

 $0.013$ 

 $0.044$ 

 $0.015$ 

 $0.012$ 

 $0.076$ 

 $0.133$ 

 $0.109$ 

0.068

 $0.109$ 

0.089

 $0.121$ 

![](_page_35_Picture_463.jpeg)

### - ANT#3 High CH

![](_page_36_Picture_22.jpeg)

![](_page_36_Picture_23.jpeg)

![](_page_37_Picture_36.jpeg)

![](_page_37_Picture_37.jpeg)

![](_page_37_Picture_38.jpeg)

#### 3.1.2 PD simulation at 39GHz

Table 6, Table 7, Table 8 and Table 9 show the PD simulation evaluation of ANT#0, ANT#1, ANT#2, and ANT#3 patch antenna at 39GHz for the corresponding evaluation planes specified in Table 1.

### Table 6. PD of ANT#0 – patch antenna (39GHz)

#### - ANT#0 Low CH

![](_page_37_Picture_39.jpeg)

![](_page_38_Picture_0.jpeg)

### - ANT#0 Mid CH

![](_page_38_Picture_21.jpeg)

### - ANT#0 High CH

![](_page_39_Picture_22.jpeg)

# Table 7. PD of ANT#1 – patch antenna (39GHz)

### - ANT#1 Low CH

![](_page_40_Picture_27.jpeg)

### - ANT#1 Mid CH

![](_page_41_Picture_25.jpeg)

#### - ANT#1 High CH

![](_page_42_Picture_26.jpeg)

![](_page_42_Picture_27.jpeg)

## Table 8. PD of ANT#2 – patch antenna (39GHz)

### - ANT#2 Low CH

![](_page_43_Picture_26.jpeg)

### - ANT#2 Mid CH

![](_page_44_Picture_23.jpeg)

### - ANT#2 High CH

![](_page_45_Picture_22.jpeg)

## Table 9. PD of ANT#3 – patch antenna (39GHz)

## - ANT#3 Low CH

![](_page_46_Picture_26.jpeg)

## - ANT#3 Mid CH

![](_page_47_Picture_28.jpeg)

## - ANT#3 High CH

![](_page_48_Picture_23.jpeg)